# ReMI, l'interrupteur d'énergie intelligent

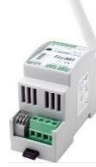

Le serveur web ReMI reçoit les données de consommation, soit via le câble RJ12 'cross' 6P/6C connecté au port P1 du compteur numérique, soit via la connexion Modbus connectée aux compteurs d'énergie à 2-WIRE, soit via les impulsions de consommation des 2 contacts d'entrée. ReMI est ensuite relié au réseau WiFi local et vous obtenez ainsi un aperçu de la consommation totale jusqu'à il y a 2 ans sur le site Web local de ReMI via le navigateur Web sur

smartphone, tablette ou PC. ReMI est compatible avec les compteurs numériques belges et néerlandais\*.

Remarque : Utilisez toujours l'alimentation 12VDC. Le L&G E350 diffère de la norme P1 et n'est PAS compatible. Via P1, ReMI se lit comme suit :

- Consommation importation exportation haut et bas
- Taux (taux élevé ou faible)
- Consommation de gaz (si un appareil de mesure est disponible)
- Consommation d'eau (si un appareil de mesure est disponible)
- Consommation importation/ exportation haut + bas tarif
- Consommation, import export (positif ou négatif)

 Capacité d'un quart d'heure (Belgique uniquement) Les compteurs externes peuvent également être connectés via Modbus, par impulsion ou via MQTT (MQTT Token requis !) : WiFi-Plugs WP.16A, clés THEo et LeON, serveurs web 2-Wire (LoWi3, ReMI, MEMo3),... Jusqu'à un maximum de 16 canaux de mesure sont fournis dans le ReMI. Chaque canal de mesure dispose d'un stockage des 10 derniers jours pour une consommation horaire, avec une résolution de 5 minutes. Les jours consommés ont un supplément de 12 mois. La consommation mensuelle a un supplément de 2 ans. (\*Compteur belge activer d'abord) En plus des entrées, ReMI dispose de 2 sorties relais 10A bi-stables et de 2 sorties à semi-conducteurs basse consommation. Pour commuter avec les grandes charges à semi-conducteurs, ils peuvent être connectés via l'alimentation ReMI aux relais de puissance PEM01/012 en option. Avec la logique du serveur web, ces 4 sorties et prises WiFi-MQTT peuvent être basées sur l'injection, le pic, le débit, l'heure (horloges de 4 semaines,... contrôlé. Vous pouvez comparer ReMI avec l'ancienne minuterie de

1. Connectez-vous :

chaudière, mais avec plus de possibilités.

ReMI DOIT être dans la plage de réception du réseau WiFi stable de 2,4 GHz et ce réseau WiFi DOIT être connecté à Internet. Vérifiez la puissance du récepteur WiFi avec votre smartphone, le WiFi atteint max.5 à 10m. Pas d'objets métalliques à proximité. Sur la page de configuration de ReMI, vous pouvez lire l'intensité du signal RSSI. Plus la valeur est petite, meilleur est le signal, --55 dBM est OK, >80 dBM n'est pas OK.

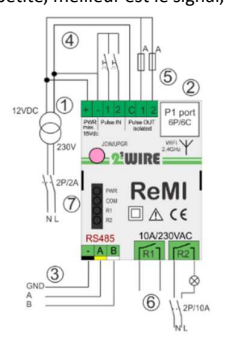

Alimentation : [1] Branchez d'abord le 12 volts CC fourni (max. 2 A, max. 2,5 mètres et 2 x 0,5 mm² à âme pleine) puis [2] l'entrée du port P1 avec le câble RJ12 (max. 3m). Toujours automatique fusible 2P/6A, bien visible et accessible, qui sert de marche/arrêt pour ReMI.

Modbus : [3] utilisez un câble de bus EIB blindé 4x 0,5 mm² à âme pleine (Max. 25 mètres) et respectez le code couleur GAB=noir, jaune et blanc. La topologie à une seule ligne peut être terminée par Modbus et les deux extrémités de bus entre les bornes A et B avec une résistance

d'extrémité de 120 Ohms. ReMI est situé à un terminus de bus. Définissez ReMI comme maître Modbus avec des compteurs à 2-WIRE, ou comme esclave Modbus dans une configuration MEMo3, pas les deux. Pulse IN : [4] 2x contact Reed libre de potentiel NO, 0-5v/2mA, câble max. 2,5 mètres, section 2x0,5mm² à âme pleine. Durée de l'impulsion min. 50 ms, max. 10 impulsions/seconde.

Pulse-OUT : [5] 2x contact statique basse puissance avec séparation optique, Génère via la logique soit des impulsions de consommation à partir du compteur P1, soit un contact de commutation basse puissance (max. 40VDC/max 50mA). Câble max 2,5m, 2x max. 0,5 mm² à âme pleine Sortie relais : [6] 2x contact relais bistable sans potentiel 10A/230V 50- 60Hz jusqu'à une charge résistive max. de 2300 watts, ou comme contact de déclenchement pour la commande d'une pompe à chaleur, d'une station de charge, d'une chaudière, d'un stockage, par exemple,... Filetage min. 0.25mm²... Max. 2,5 mm² (max. 25 mètres), bande max. 4mm . Connectez toujours une alimentation externe 12VDC

NB ReMI= Module monophasé : Connectez les deux relais 230V à la même phase ! Il est préférable d'utiliser des relais PEM01/012. NB Bi-stable: en cas de coupure de courant, ils conserveront leur position LED: [7] PWR power, COM : Communication, R1 et R2 : État du relais. Antenne : Vissez l'antenne WiFi sur le connecteur SMA.

#### 2. Associez-le au réseau WiFi

Une fois que ReMI est correctement connecté (voir alimentation ReMI), la LED verte PWR s'allume constamment, suivie de la LED COM orange qui s'allume/s'éteint toutes les secondes après environ 10 secondes. ReMI est désormais un « point d'accès WiFi ».

NB Changer la liaison WiFi existante : Redémarrez, puis appuyez sur le bouton JOIN/UPGR après 2-3 secondes (environ 5 secondes) jusqu'à ce que le voyant COM reste allumé en continu. ReMI reste maintenant 1 minute « point d'accès ». Remarque : Mise à niveau manuelle : lorsqu'il est associé à la LED de fréquence cardiaque, appuyez longuement (environ 5 secondes jusqu'à ce que la LED soit fixe), ce qui entraîne une mise à niveau du micrologiciel

Remarque : Portée WiFi : Pendant la connexion WiFi et également pendant la mise à niveau du micrologiciel, la distance entre ReMI, routeur, smartphone ou PC est courte POINT D'ACCÈS REMI: Sélectionnez « mise en réseau » sur votre

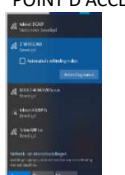

ordinateur portable, votre smartphone ou votre tablette et si cela fonctionne correctement, la liste devrait maintenant se lire : « 2-WIRE-REMI ». Sélectionnez ce réseau. Si l'on vous demande une clé (mot de passe) : 'adminREMI'. Automatiquement, votre navigateur Web s'ouvrira et après un maximum de 1à2 minutes, vous serez redirigé vers une page de redirection où entrer les paramètres IP.

Remarque : Si cela ne fonctionne pas automatiquement, passez à 192.168.4.1 (tapez dans la barre d'outils du navigateur). Si vous avez déjà effectué une connexion ReMI précédente, choisissez le paramètre de réseau WiFi « Ne se souvient pas » Réseau WiFi '2-WIRE-REMI' dans Windows. Si cela ne fonctionne pas immédiatement, essayez de coupler via un smartphone ou une tablette et assurezvous de vérifier le signal WiFi. Vérifiez également si la LED COM est allumée en continu (mode point d'accès) et si nécessaire regardez le tutoriel vidéo ReMI sur le Web PAGE DE REDIRECTION

# 2WIRE-REMI

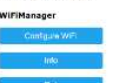

Une fois sur la page de redirection, cliquez sur « Configurer le WiFi » et une liste des réseaux de votre périmètre apparaîtra. Vous pouvez maintenant sélectionner votre réseau WiFi dans la liste (SSID), et également entrer le mot de passe de votre réseau. Valeurs par défaut :

- Adresse IP : 192.168.0.125 Page web de ReMI
- Passerelle : 192.168.0.1 (internet !)
- Masque de sous-réseau : 255.255.255.0
- N° de port : 8082 (numéro de numérotation ts 8000 et 9000) : « redirection de port » pour la télécommande)

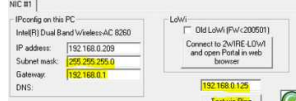

Vous DEVEZ maintenant changer ces adresses IP par défaut en fonction des paramètres de votre propre réseau WiFi, éventuellement vous copiez votre

adresse IP, votre sous-réseau et votre passerelle à partir du scanner du serveur IP et entrez 8.8.8.8 comme IP DNS (voir figure)

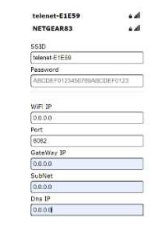

Ou vous pouvez définir temporairement ReMI sur DHCPpour obtenir une adresse IP libre et fixe. La configuration de DHCP se fait en entrant 4x '0.0.0.0' comme adresse IP, puis le routeur lui-même donne une adresse IP fixe (voir la figure de droite) pour lire cette adresse IP par la suite via le scanner du serveur, ou en revenant à la page de redirection.

> MILO Credentials Saved Connect WiFi to SSID: telenet-DCA6F<br>IPaddress: 192.168.0.124:8081

Après avoir entré le SSID, le mot de passe et l'adresse IP, le masque de sous-réseau, la **passervelle**, le DNS

8.8.8.8 et le numéro de port (nombre aléatoire 8000... 9000), appuyez sur SAVE et vous obtiendrez la confirmation de l'adresse IP ReMI définie ( Fig. confirmation IP) Une fois que toutes les données réseau ont été saisies, l'ordinateur portable doit revenir au réseau WiFi standard et là, vous surfez jusqu'à l'adresse IP FIXE et le numéro de port définis (entrez dans le navigateur Web, par exemple 192.168.0.226 :8082) Le numéro de port doit être suivi d'un caractère décimal ' :' après l'adresse IP ! C'est ainsi que vous accédez à la page d'accueil de ReMI.

Remarque : Dans le navigateur, JAVASCRIPT doit être activé sous 'PARAMÈTRES' ! NB : Crée un raccourci sur votre PC, tablette ou téléphone vers ReMI NB : Si vous n'êtes pas familier avec le réseautage, regardez le tutoriel vidéo sur ReMI, ou demandez l'aide d'un spécialiste !

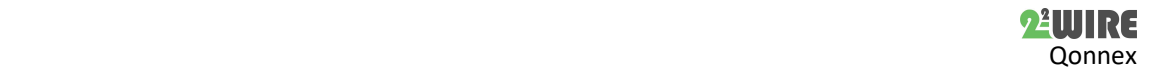

# 2. Fonctionnement et configuration via une tablette ou un PC :

La page d'accueil (tableau de bord) donne un aperçu de la consommation de 2 compteurs sélectionnés ainsi que le graphique quotidien glissant.

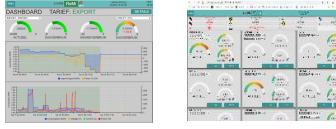

#### Page de détail

Le bouton 'DÉTAILS' vous permettra d'accéder aux différents compteurs. Cliquez dans le menu déroulant en haut pour accéder au compteur souhaité. Avec le bouton 'IMPRIMER', vous pouvez exporter vers Excel.

#### Page de configuration

Le bouton 'ReMI' vous amènera à la page de configuration, vous pourrez :

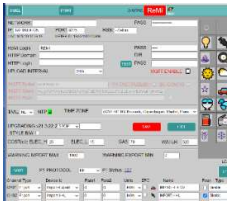

- Login/ mot de passe, requis pour l'accès à distance via la redirection de port (voir FAQ) Configurez le broker/client http MQTT, choisissez la langue, la version et la mise en
- page (N/B). MQTT nécessite un jeton. La coche verte à côté de l'horloge NTP
- signifie un lien Internet
- Mise à niveau de ReMI, fixation des prix de l'énergie
- Via le 'P1 PROTOCOL', vous pouvez régler le bon type de compteur digitale (BE= Belgique, NL= Pays-Bas +version P1)
- En cliquant sur Statut, vous affichez/copiez toutes les données du compteur numérique
- Avec IMPORT MAX et IMPORT MIN, vous définissez le seuil pour le stick THEo et/ou LeON lié et le bouton ReMI en haut.
	- Ajuster la configuration : (voir aussi le manuel détaillé) Choisissez les compteurs du port P1 que vous souhaitez enregistrer.
- Channel Type  $CHO1$   $P1$  port  $\sim$  CH02 Disable CH03 THEO HTTP<br>MQTT<br>CH04 MQTT Plug CH<sub>05</sub> modous<br>Pulse In
- Vous pouvez attribuer un nom ou choisir une unité pour chaque compteur sous « NOM ».
- Vous pouvez donner une icône à un compteur en
- cliquant d'abord devant le compteur, puis sur l'icône. Avec MQTT, entrez une adresse MAC dans deviceID
- $\triangleright$  Pour effacer un canal de journalisation en tapant le mot « supprimer » dans le nom de ce canal, puis enregistrez. Attention, n'effectuez cette action que canal par canal !
- Un canal ne sera attribué que si un NOM est également entré !! (minimum 6 caractères)
- > Les canaux inutilisés doivent être réglés sur « Désactiver » comme type de canal
- Vous pouvez modifier l'ordre en appuyant sur « TRIER » et en faisant glisser les jauges vers une nouvelle position.

Après chaque modification, appuyez sur 'SAVE' et entrez le mot de passe 'adminREMI'. Appuyez ensuite sur 'EXIT' pour revenir au 'DASHBOARD'. Page du tableau

Via le bouton 'TABLEAU', vous obtiendrez un aperçu sur 2 ans de toutes les consommations mesurées et de tous les coûts énergétiques calculés sur les prix unitaires saisis.

# 3. Remarque générale :

- Il n'y a AUCUN service associé à l'achat d'un module ReMI. (AUCUN : installation, configuration, sauvegarde, conseils énergétiques,...)
- Pré-activez les compteurs numériques belges sur le site web de Fluvius pour ouvrir l'alimentation et les données au port P1.
- Branchez toujours l'alimentation 12VDC.
- Câble RJ11 max. 3m, sinon commander le prolongateur P1 (<50m).
- Redémarrage automatique en cas de mauvaise connexion Wi-Fi, d'absence d'Internet ou d'une mauvaise alimentation électrique
- Le manuel et la fiche technique actuels peuvent être trouvés sur le site Web de 2-WIRE à la page produit du serveur Web ReMI.
- Max. Enregistrement de 16 canaux et max. 16 lignes de logique. Le LeON (USB) et la clé THEo en option sont connectés via WiFi
- (MQTT) et affichent le taux E actuel avec leur LED RGB
- Deux ou trois ReMI peuvent être connectés via le module P1 HUB.
- Le site web de ReMI est « responsive », c'est-à-dire qu'un smartphone, une tablette, un PC,.. Chacun a sa propre mise en page.
- Avec le MQTT (jeton facultatif nécessaire) ou la fonction client HTTP, vous pouvez télécharger les données de mesure sur une

plate-forme centrale à des fins de sauvegarde ou de comparaison avec d'autres installations.

- PRINT (DETAILS) et HTTP génèrent à peu près le même fichier csv.
- PRINT lors de l'installation génère un pdf de la configuration
- Redémarrage : Interrompez l'alimentation électrique ou appuyez brièvement sur l'interrupteur.
- Symboles :  $\triangle$  Avertissement général  $\Box$ , Lire le manuel  $\triangle$ , Utilisation à l'intérieur,  $\mathbb A$  Risque d'électrocution  $\mathsf C\mathsf {f}}$ conforme aux directives de l'UE, Y Antenne WiFi,  $\overline{\mathbb{X}}$  Déchets

# 4. Données techniques :

### Généralités:

- Réseau WiFi 802.11 b/g/n/e/i (2,4 GHz), qui nécessite un accès à Internet. Antenne intégrée.
- Tx: 802.11b: +20dBm, 802.11g: +17dBm, 802.11n: +14 dBm
- Sensibilité Rx : 802.11b : -91 dBm (11 Mbit/s), 802.11g : -75 dBm (54 Mbit/s), 802.11n : -72 dBm (MCS7)
- Sécurité : WPA / WPA2, Cryptage : WEP / TKIP / AES
- 
- Protocole réseau : IPv4, TCP/UDP/HTTP/FTP
- Minuterie intégrée synchrone avec une horloge NTP.
- 2 entrées numériques libres de potentiel (impulsion)
- 2 sorties d'impulsions optiquement isolées max. 40VDC/ 50mA
- Connecteur pour alimentation externe 8-15V/ max 2A
- Modbus maître ou esclave réglable
- 2 relais bi-stables-OFF 10A/230V sans potentiel, charge résistive max.2300Watt. Tension de claquage vers le bus 3kV
- 16 canaux de journalisation, 10 jours/5 min., 1/un jour.
- Inclus : câble RJ12/6p6c de 3 mètres + alimentation 12VDC

# Conditions d'utilisation :

Plage de température de fonctionnement : 5 °C à 40 °C, montage à l'intérieur Humidité maximale : 80 %, pas de condensation, Max. : 2000m, Montage : cliquez sur Rail DIN

#### Propriétés physiques :

Boîtier : plastique, auto-extinguible UL94-V0, Degré de protection : IP20, EN 60529, Dimensions : 2 modules sur rail DIN env. 75 gr

Etiquettes :

CE : Conforme à la directive CEM et basse tension : RE CEM : ETSI EN 301 489-17 V3.2.4 ; CEM : EN 61326-1 :2013, Sécurité : EN 61010- 1 :2010 + A1 :2019 ; RoHS. OVC (surtension) Cat I ; Pollution Cat 2

## $4\sqrt{9}$ . Instructions d'installation

L'installation doit être effectuée par un installateur agréé et conformément à la réglementation en vigueur. Le module doit être intégré dans une boîte à fusibles ignifuge. Lors de l'installation, les éléments suivants doivent être pris en compte: - les lois, normes et règlements applicables.

- l'état de l'art au moment de l'installation.

- Ce manuel, qui ne mentionne que des dispositions générales et doit être lu dans le contexte de chaque installation spécifique.

- les règles de bonne exécution.

- les spécifications spécifiées dans ce manuel, sinon il y a un risque d'endommagement du module.

Ce manuel doit être joint au dossier d'installation électrique. Sur le site Web de 2- Wire, vous pouvez toujours trouver le manuel le plus récent.

#### 10. Soutien

Vous souhaitez faire réparer le produit en cas de défaut éventuel ? Veuillez contacter votre fournisseur ou commander un « module d'inspection » en ligne.

#### 11. Dispositions relatives à la garantie

La période de garantie est de deux ans à compter de la date de livraison. La date de livraison est la date de facturation de l'achat du produit par le consommateur. Si aucune facture n'est disponible, la date de production s'applique. Le consommateur est tenu d'informer Qonnex sprl par écrit du défaut de conformité, et ce au plus tard dans les deux mois suivant la découverte. En cas de défaut de conformité, le consommateur n'a droit qu'à une réparation ou à un remplacement gratuit du produit, qui est déterminé par Qonnex. Qonnex n'est pas responsable d'un défaut ou d'un dommage résultant d'une installation incorrecte, d'une utilisation incorrecte ou négligente, d'un mauvais fonctionnement, d'une transformation du produit, d'un entretien en violation des instructions d'entretien ou d'une cause externe telle que des dommages causés par l'humidité ou des dommages dus à une surtension. Les dispositions impératives de la législation nationale sur la vente de biens de consommation et la protection des consommateurs dans les pays où Qonnex vend directement ou par l'intermédiaire de distributeurs, d'agents ou de représentants permanents prévalent sur les dispositions ci-dessus.

Qonnex bv B-9310 Alost Belgique info@2-wire.be www.2-wire.net

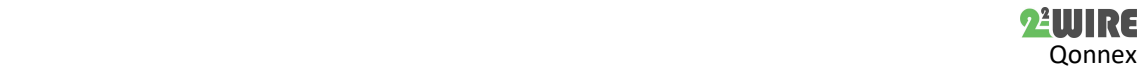